# CMB-378

# Mini Barebone system Intel High Performance Platform

Installation Guide Edition 1.0 2013/06/18

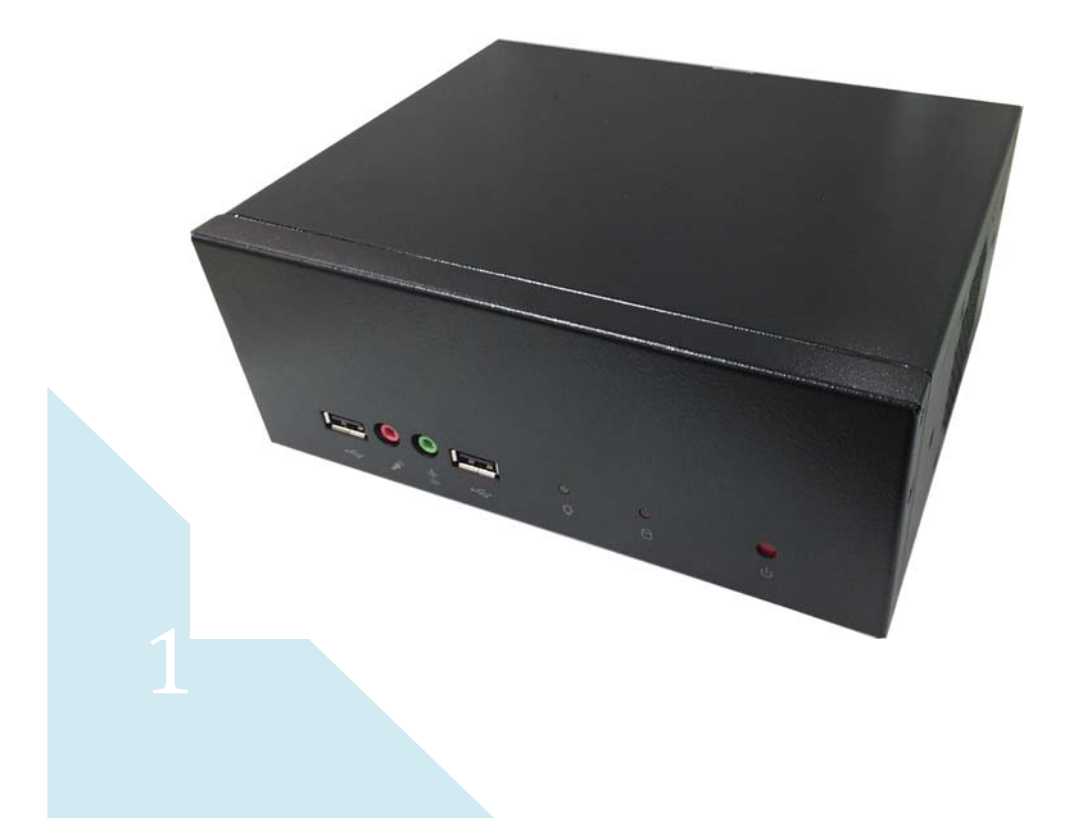

## **CMB-378 Installation Guide**

## **Document Content:**

- **•** Packing List
- **•** Product Specification
- Hardware Installation

# **Packing List:**

*CMB-378* Chassis x 1 **(Including LS-378 Motherboard)** 

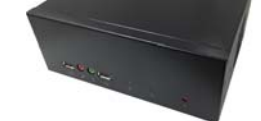

COMB-2978

COMBINED

*DSPD-080-12A* 80W AC-DC Adapter x 1

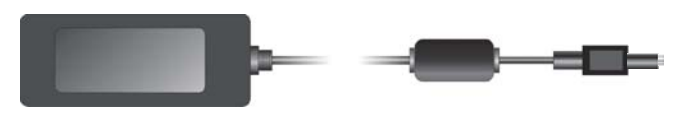

CPU Cooler x 1

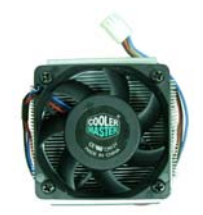

PS/2 Keyboard & Mouse Cable x 1

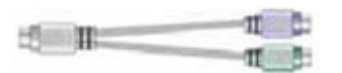

DVI Adapter x1, DVI Cable x1

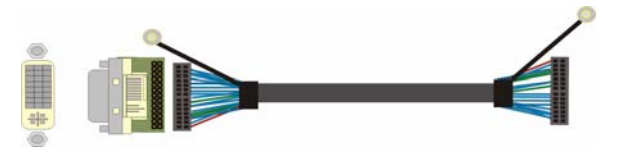

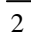

## **CMB-378 Installation Guide**

COM PORT cable x 1

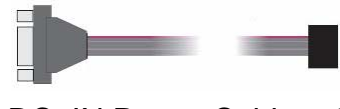

DC\_IN Power Cable x 1 SATA (7P+15P)Cable x 1 CD Driver x1

 $\overline{3}$ 

# **Hardware Installation: <Motherboard placement>**

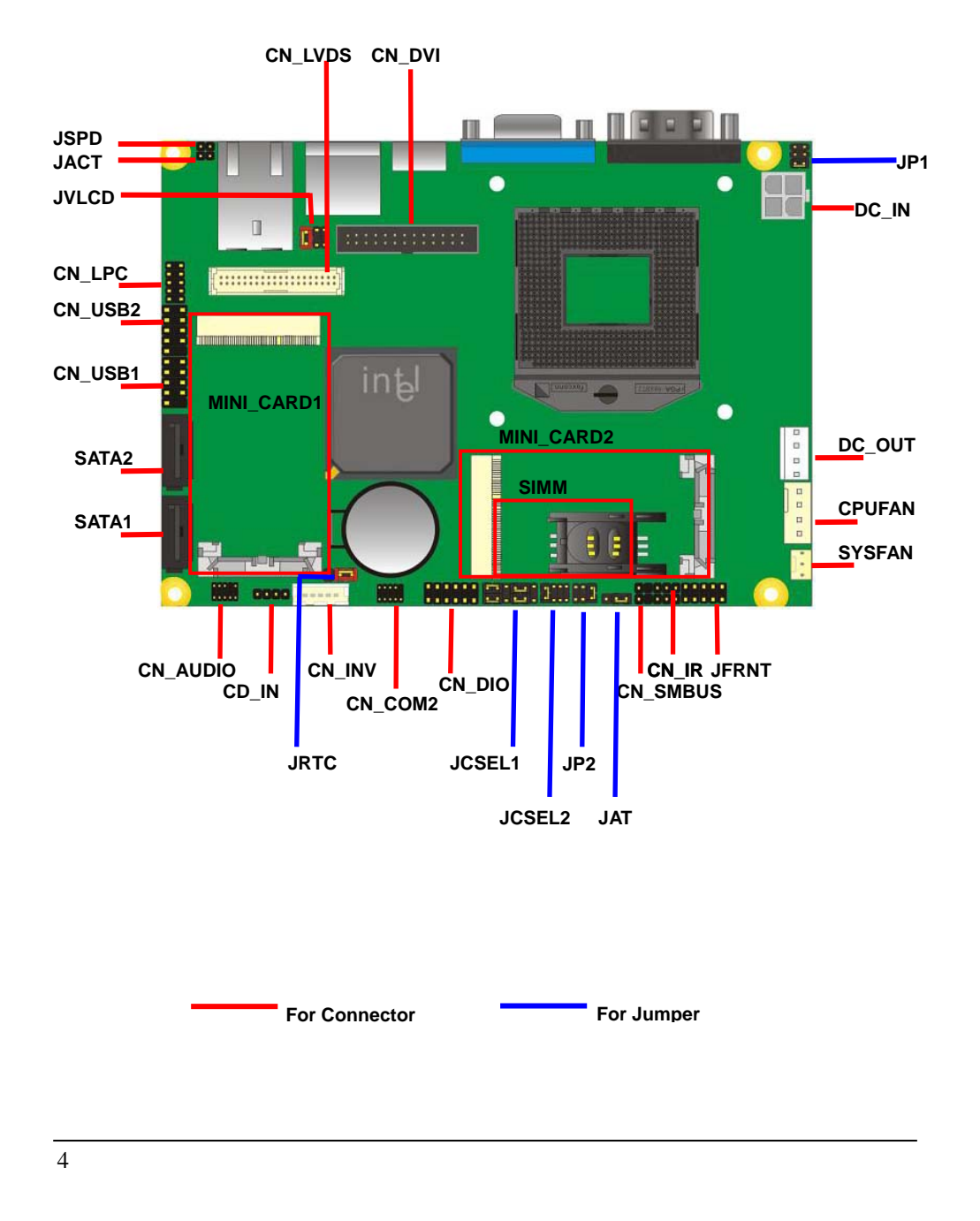

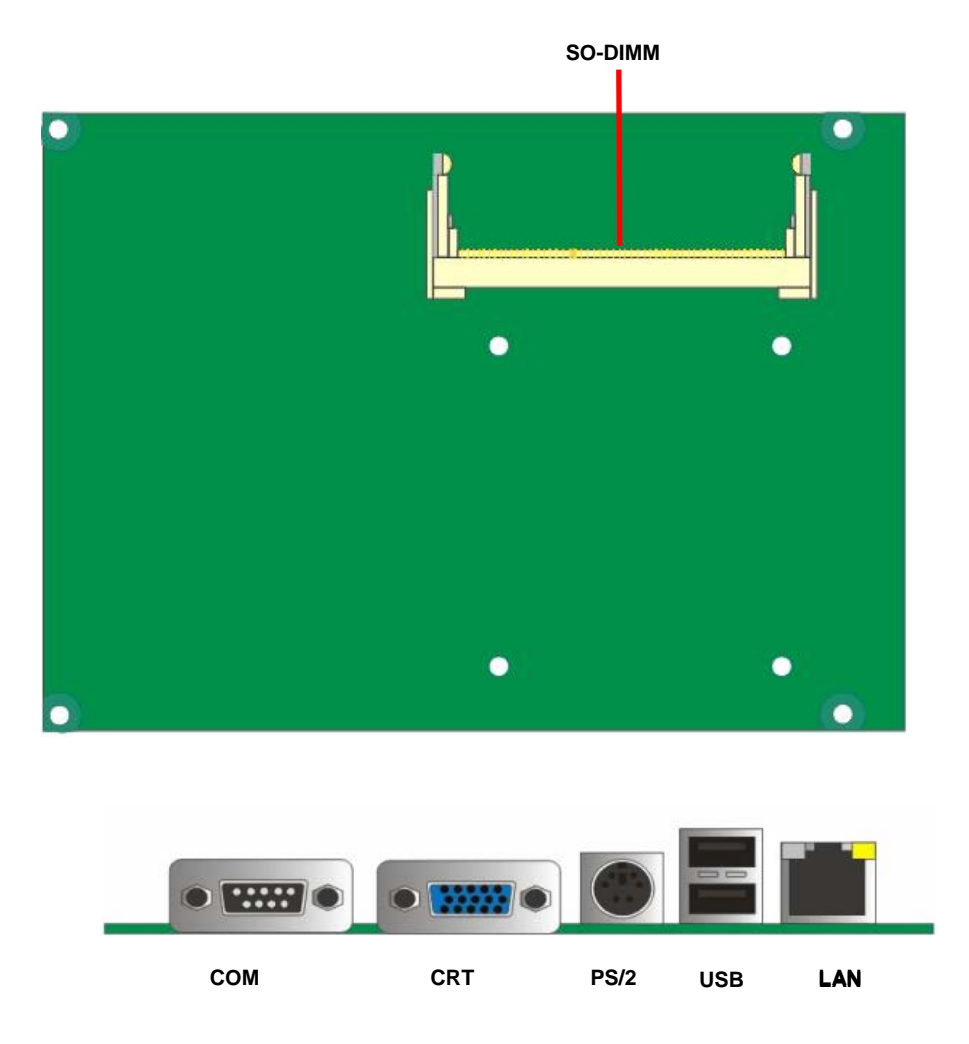

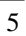

#### **CMB-378 Installation Guide**

## **<Jumper Location & Reference>**

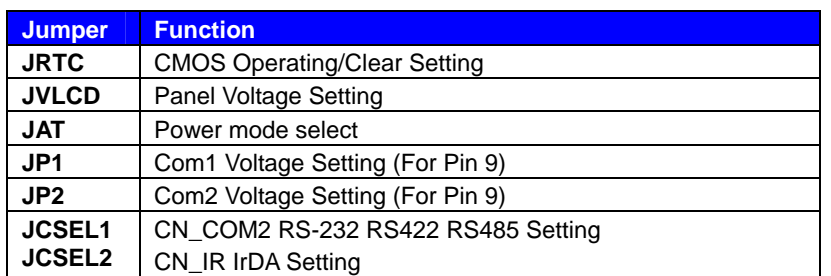

## Jumper: **JAT**

Type: onboard 3-pin header

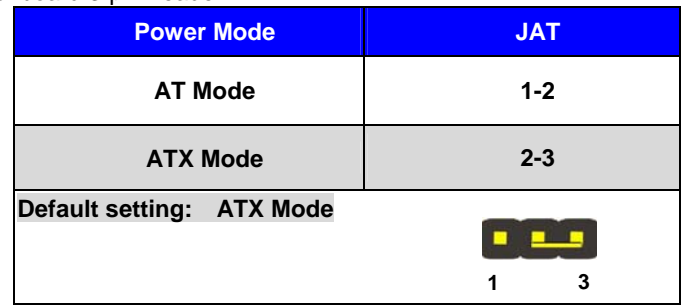

#### Jumper: **JP1/JP2 (COM1/2)**

Type: onboard 6-pin header

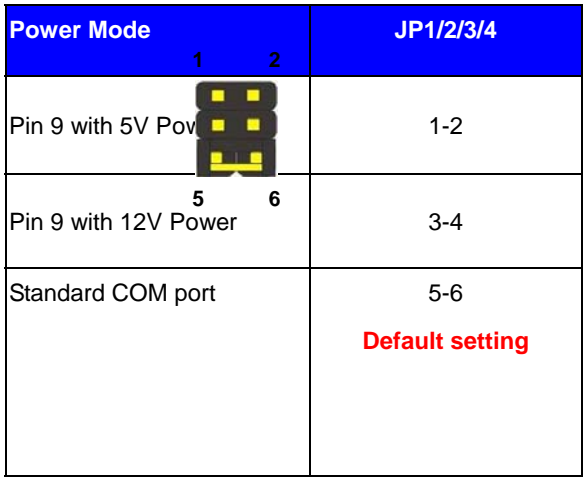

#### **CMB-378 Installation Guide**

#### **Setting RS-232 & RS-422 & RS-485 for COM2**

Jumper: **JCSEL1,JCSEL2**

Type: 12-pin (6 x 2) & 8-pin (4 x 2) for set COM2 mode jumper

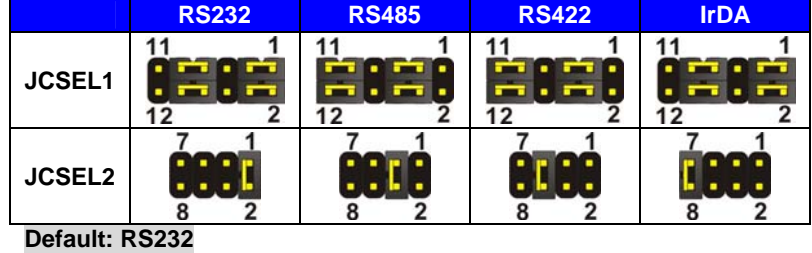

#### **<Internal Connectors>**

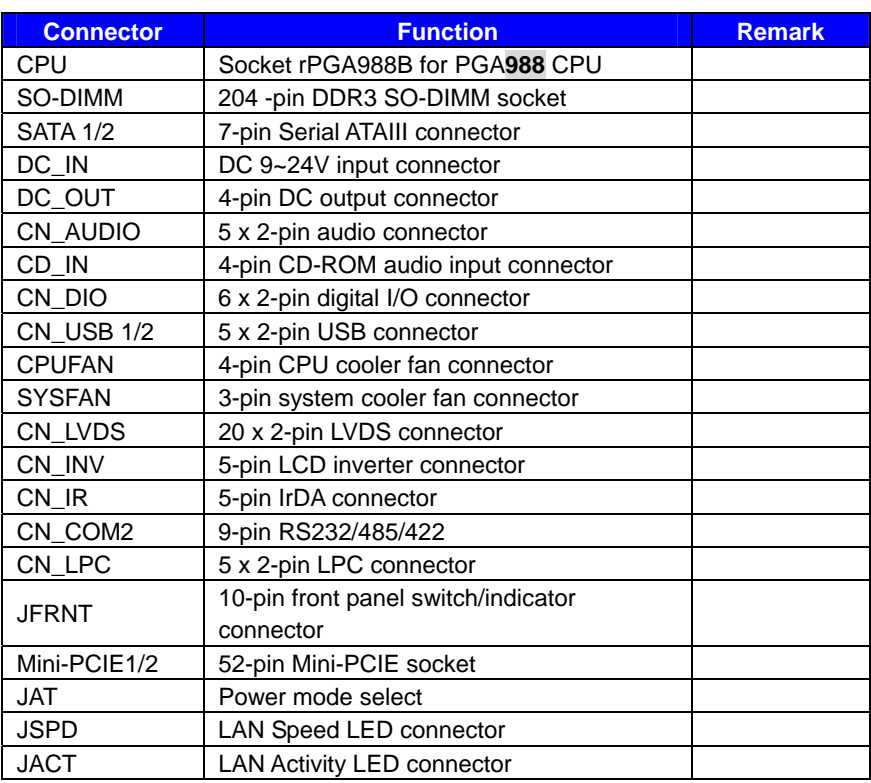

#### **<External Connectors>**

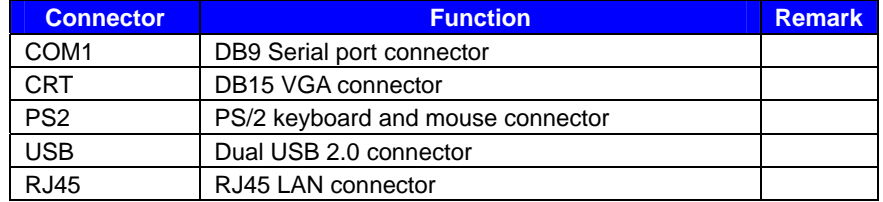

## **<CPU and Memory Setup>**

The board comes with the socket rPGA988 for Intel **SandyBridge** Processor, Please

follow the instruction to install the CPU properly.

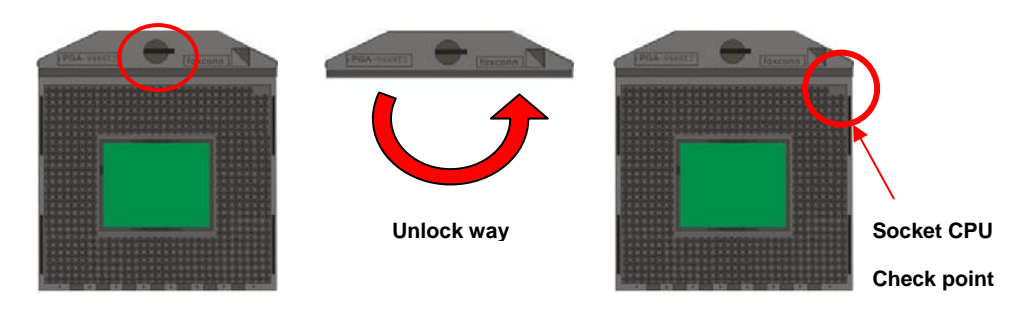

1. Use the flat‐type screw drive to

2. Follow the pin

**Check point**

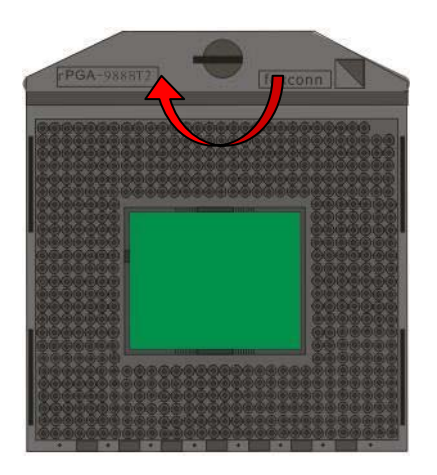

3. Lock the socket

**-**9**-** 

#### **2.4.2 <Memory Setup>**

The board provides 1 x 204-pin DDR3 SO-DIMM to support 800/1066MHz DDR3 memory

module up to 4GB.

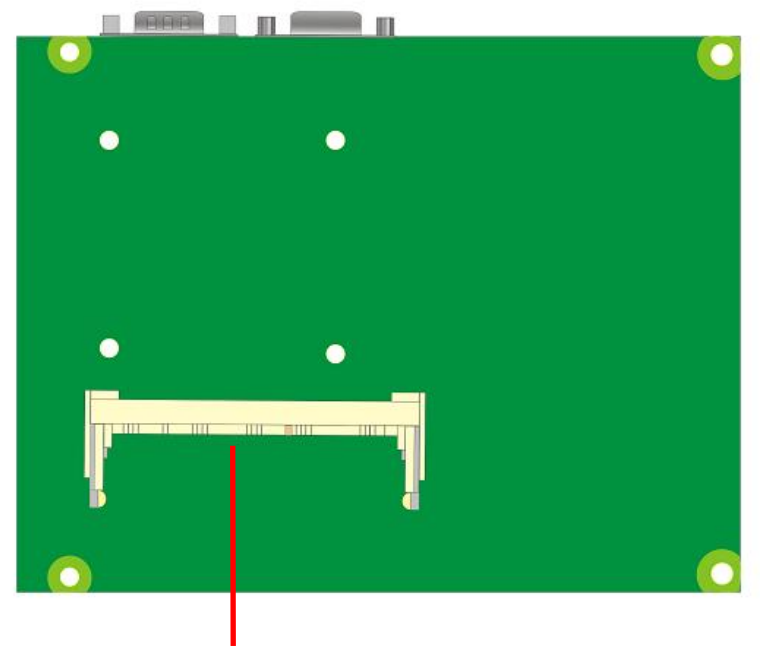

**SO-DIMM** 

## **I/O panel: Front:**

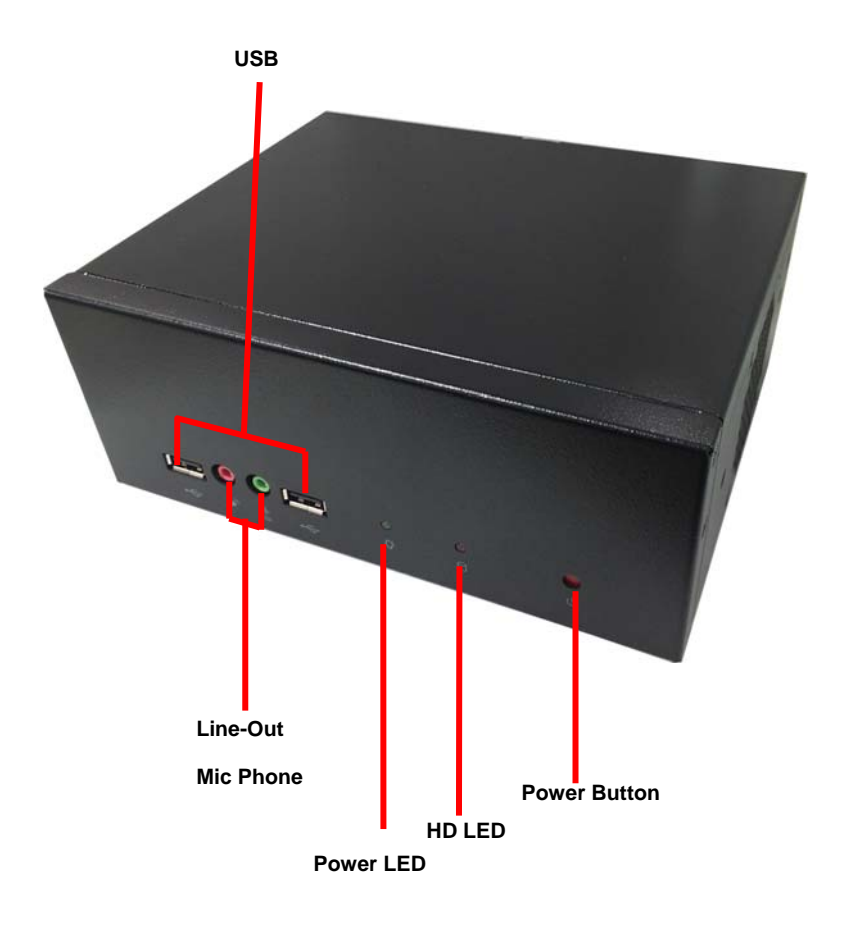

**-**11**-** 

**Rear panel:** 

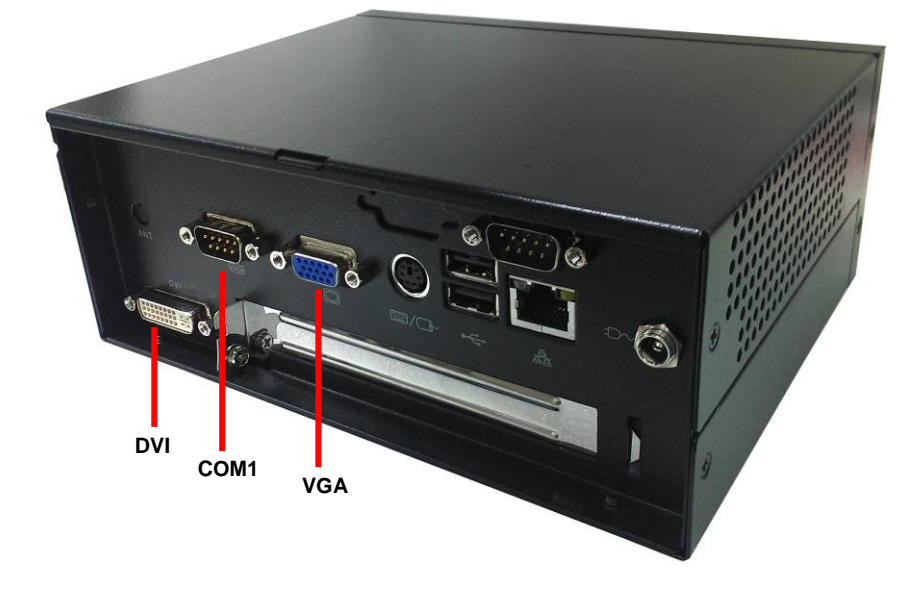

## **Chassis Setup procedure:**

**1. Screw off as indication of the picture below.** 

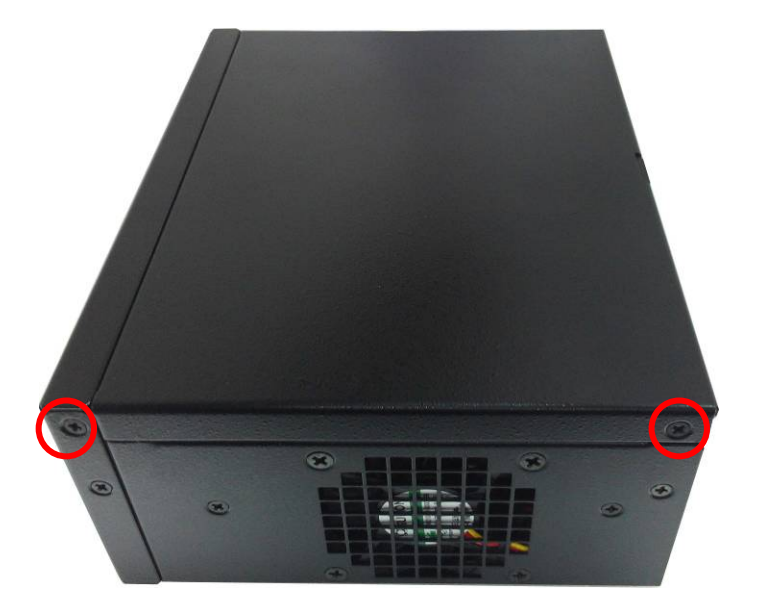

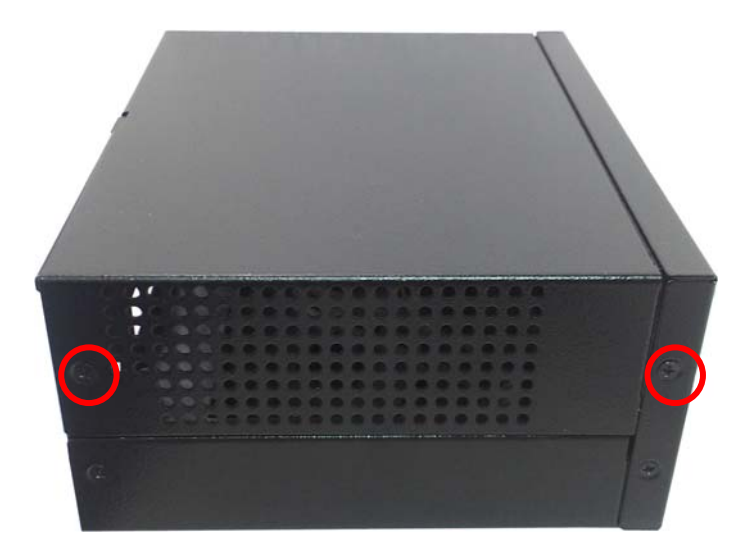

 $\frac{-13}{\cdot}$ 

**2. Push the Chassis shield towards the back then open it.** 

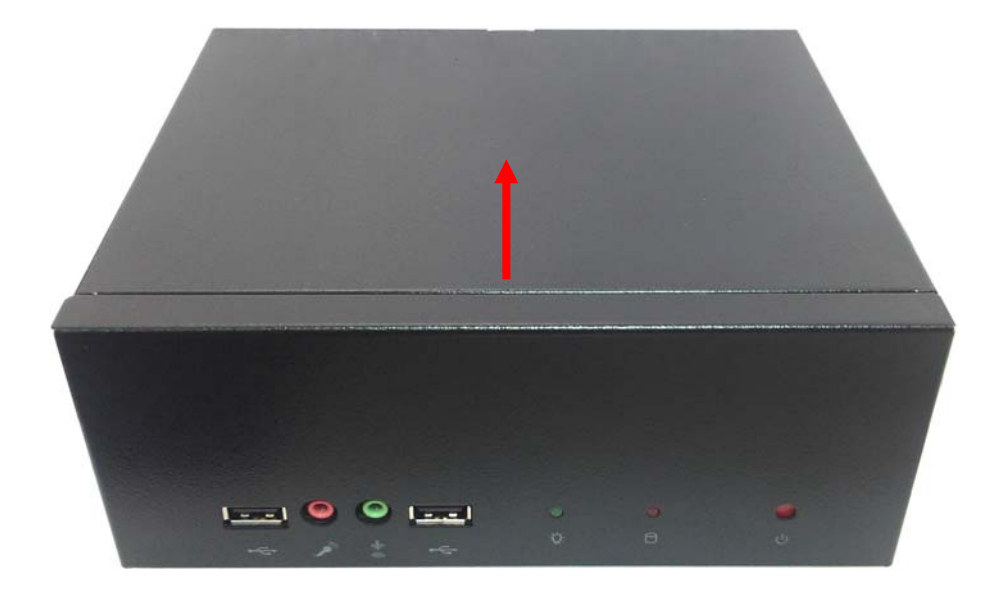

**3. Turn the CPU cooler screws and then refer the page.9 to install the CPU.(After installing CPU, please turn the CPU FAN screws to tighten.)** 

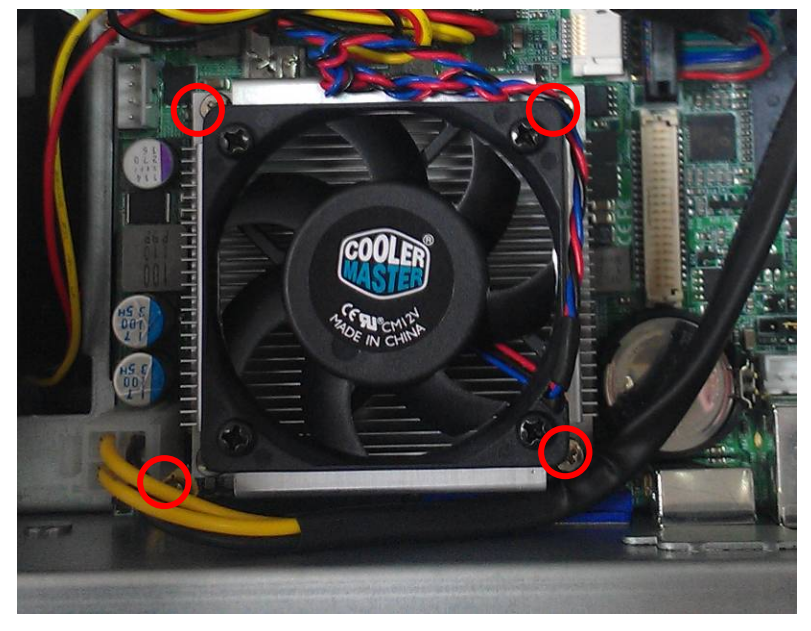

**4. Screw off as indication of the picture below.**

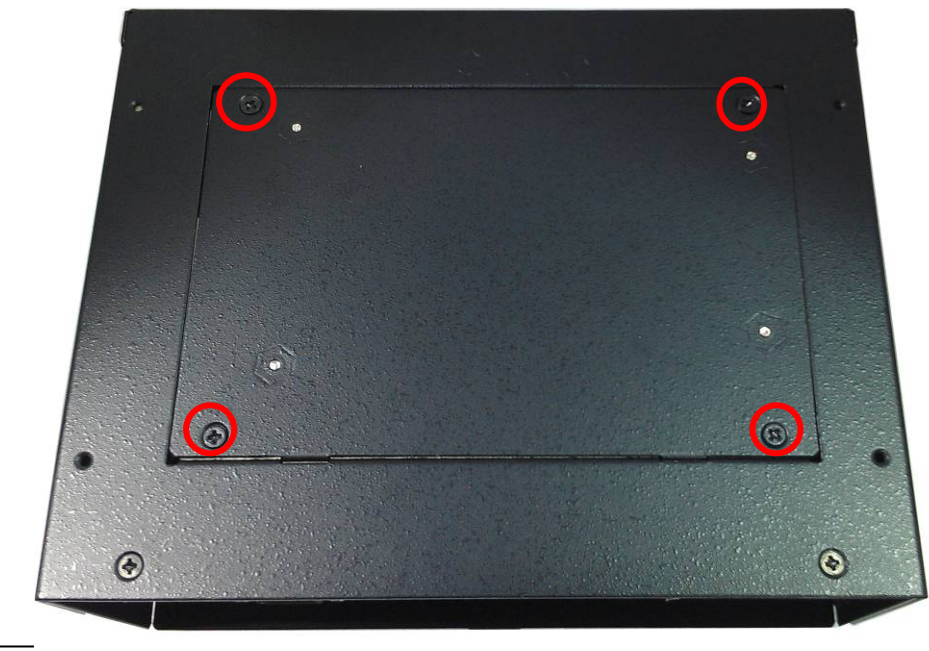

**-**15**-** 

**CMB-378 User's Manual** 

**5. Insert the DDRII SO-DIMM module into the socket at 45 degree.** 

**Press down the module with a click sound.** 

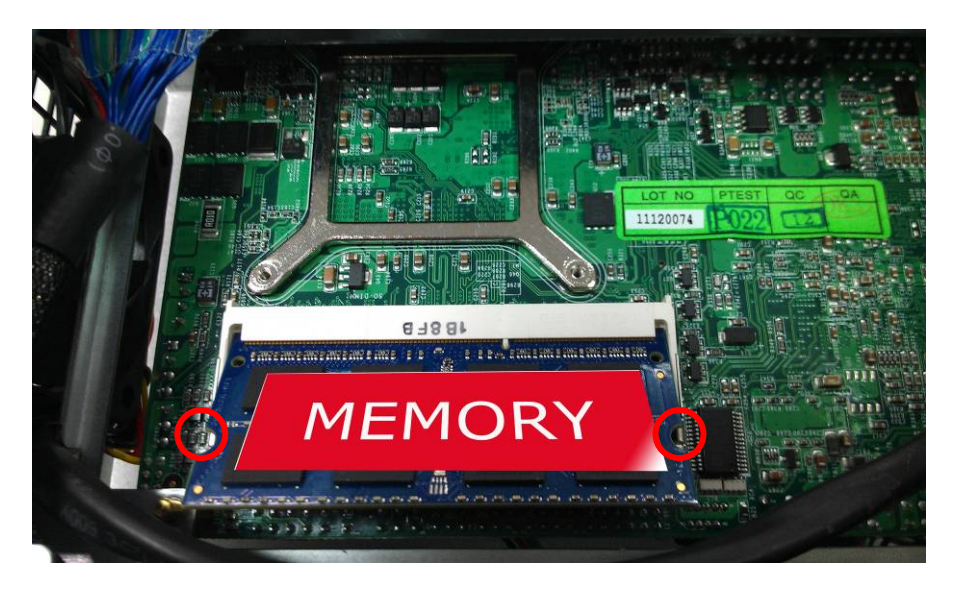

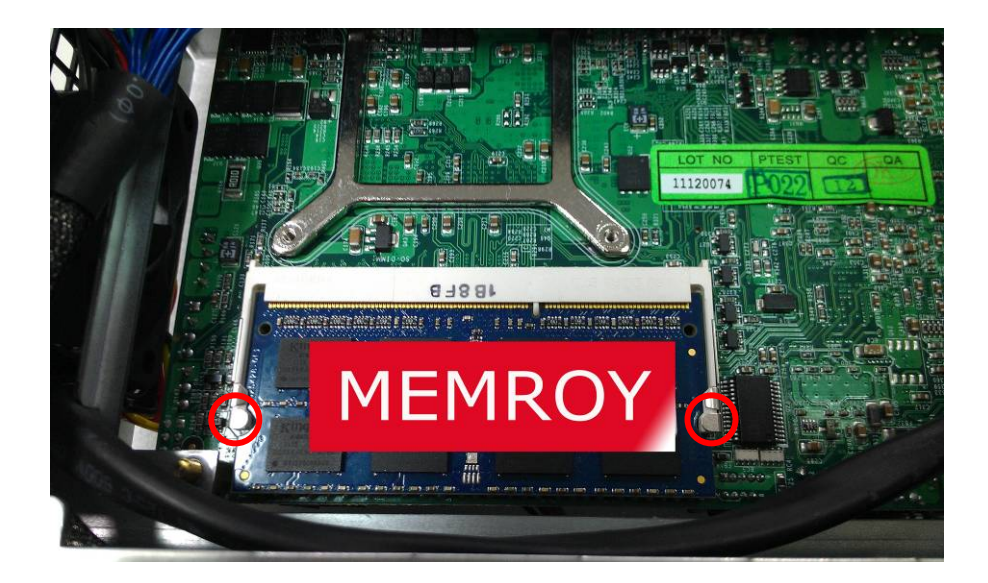

 $\overline{16}$ 

**6. Put on HDD driver into HDD holder then turn the HDD drive screws to tighten.** 

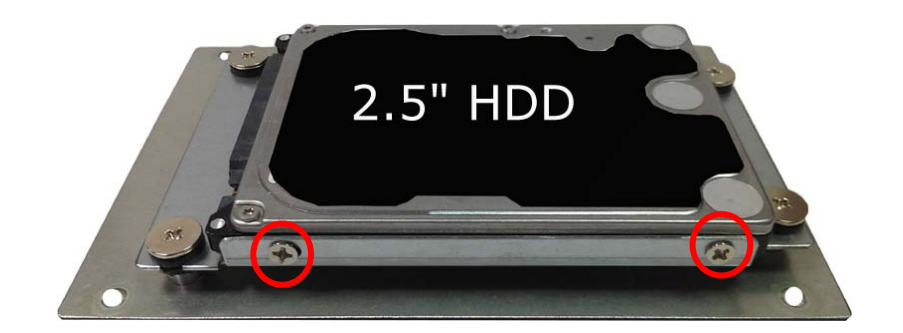

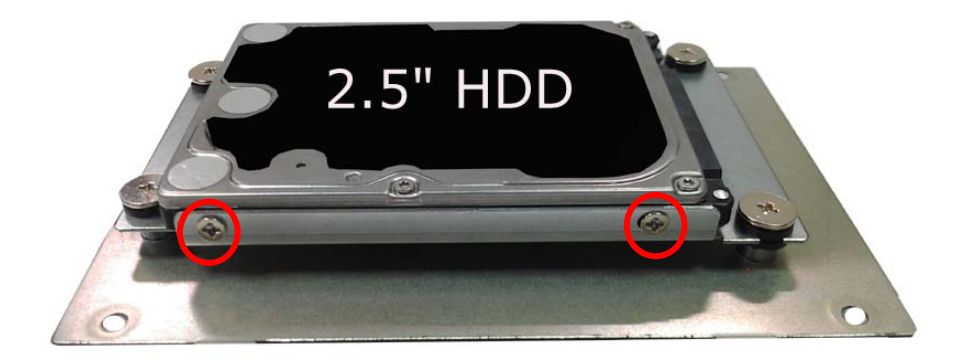

17

**7. Connect SATA cable to motherboard.** 

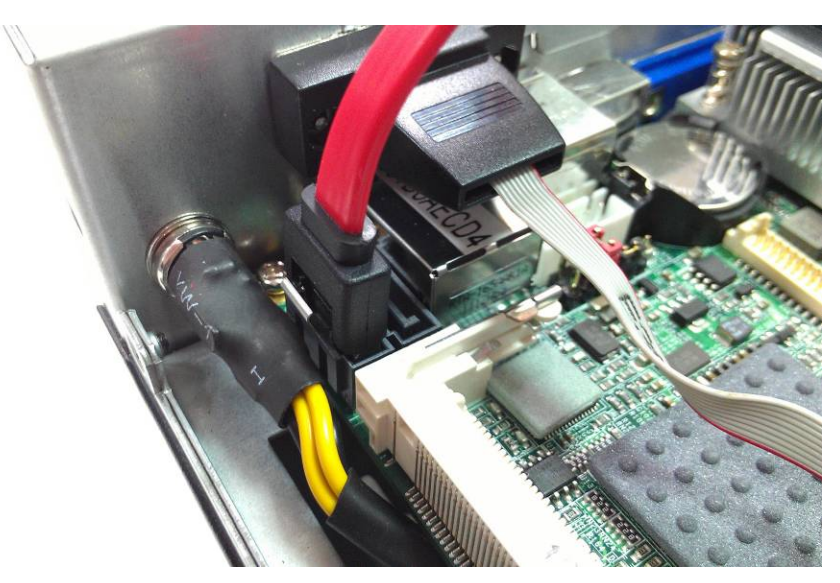

**8. Put SATA cable holder through the motherboard holder.** 

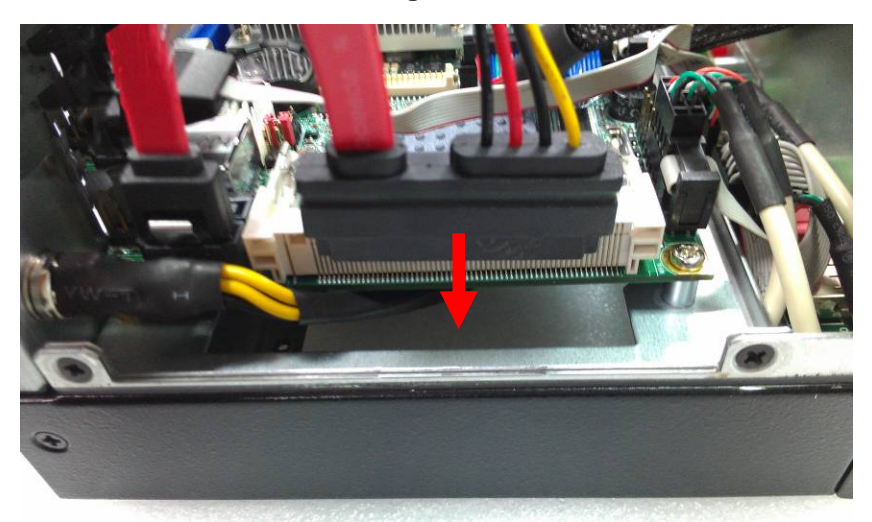

**9. Connect SATA cable from motherboard to the HD drive.** 

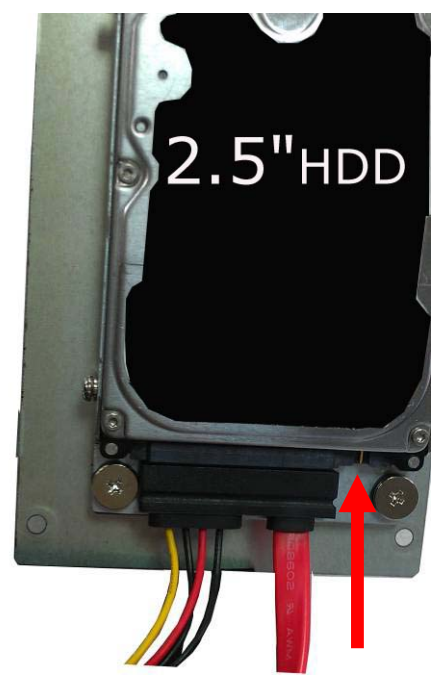

**10. Put the Chassis shield back and screw on as indication of the picture below Turn the screws.** 

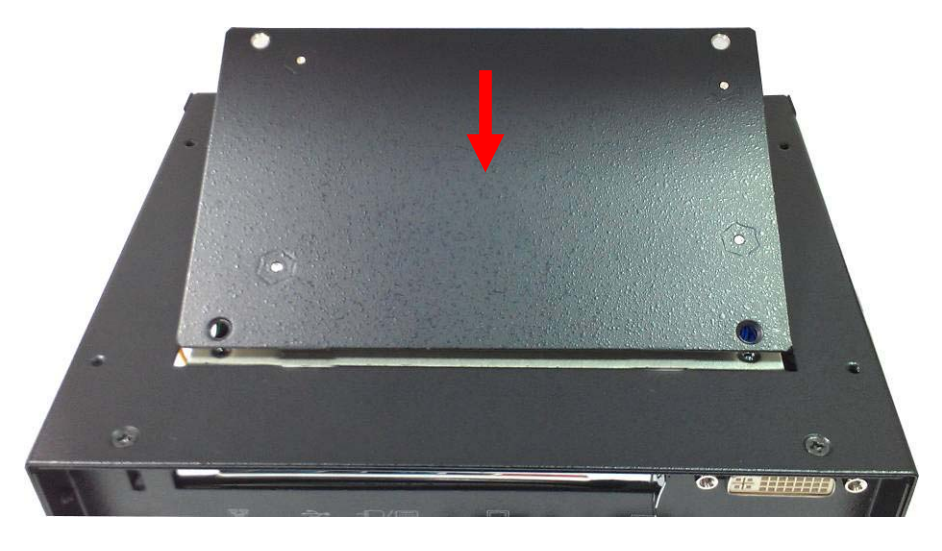

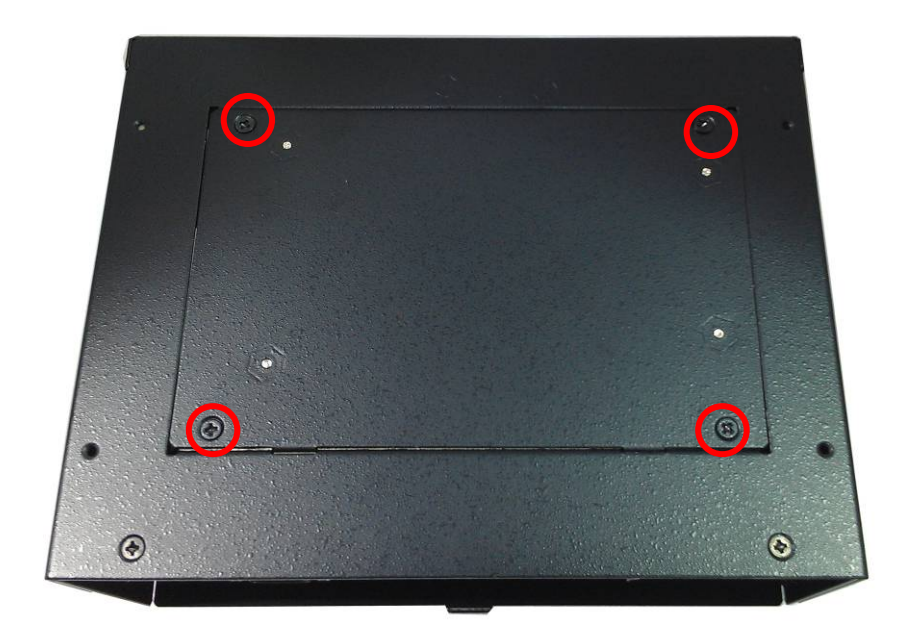

**11. Put the top Chassis shield back and screw on as indication of the picture below.** 

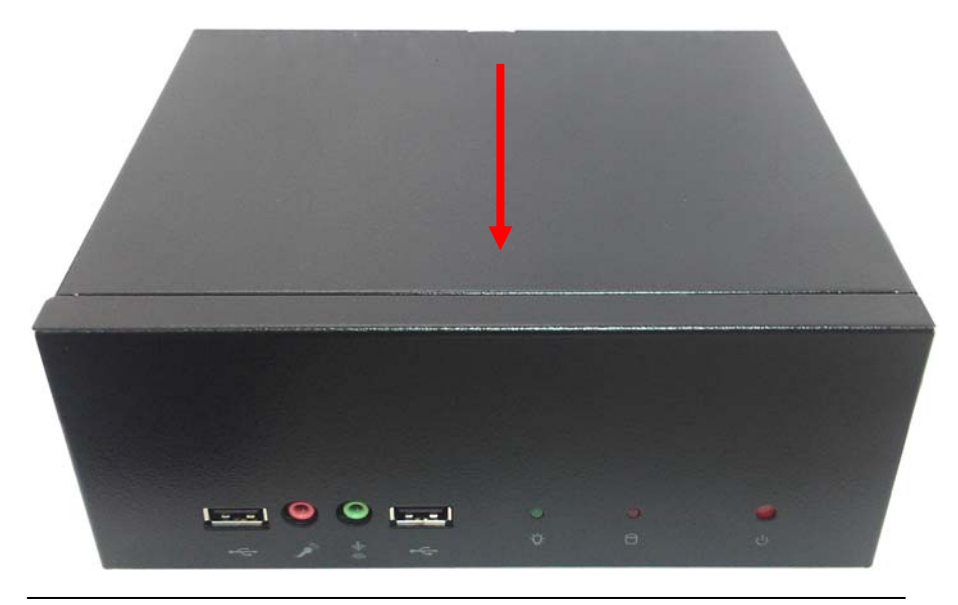

**12. Screw on as indication of the picture below.** 

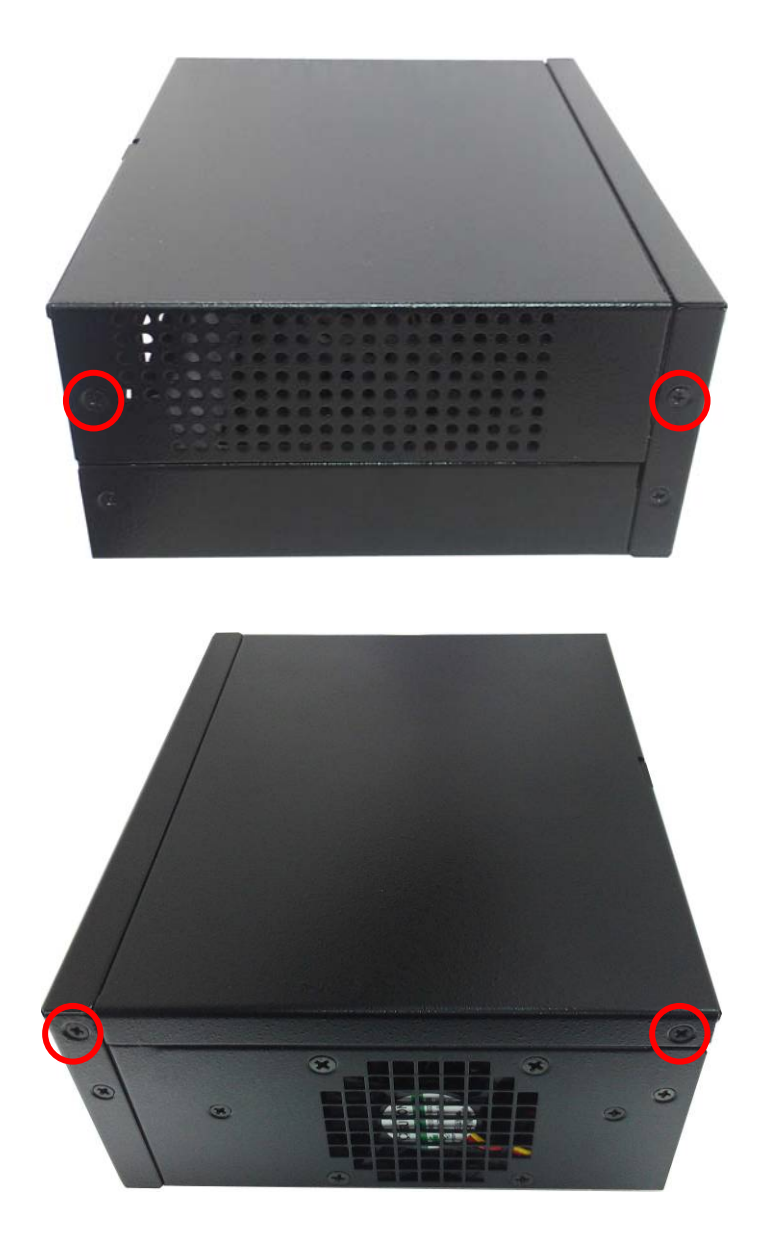

21

#### **13. Finish**

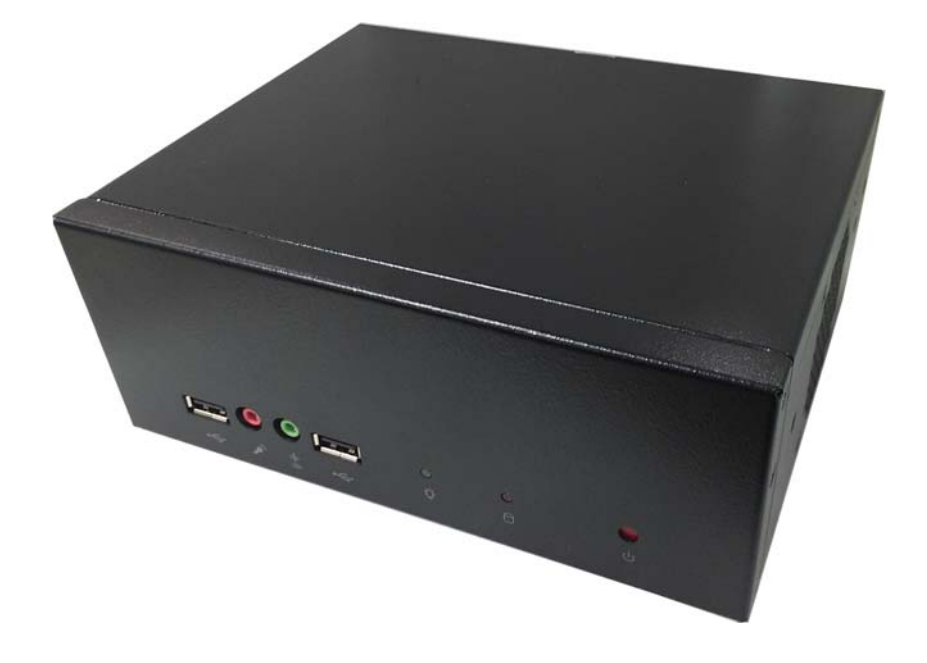

# **Contact Information**

Any advice or comment about our products and service, or anything we can help you please don't hesitate to contact with us. We will do our best to support you for your products, projects and business

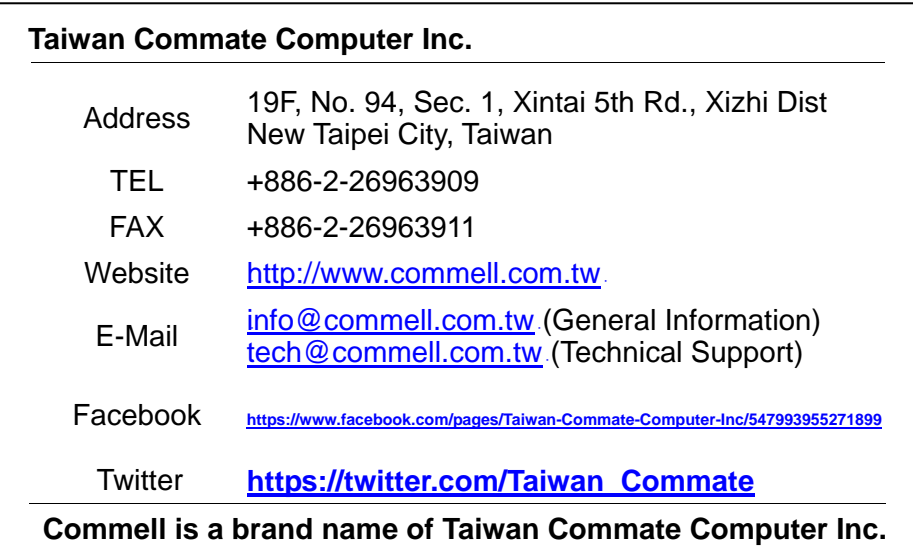

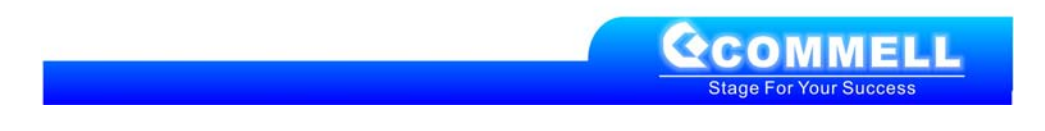